Wszystkie zamówienia dokonywane przez jednostki organizacyjne UG **podlegają obowiązkowi sprawozdawczemu na podstawie art. 82 ustawy Pzp i są ewidencjonowane wrejestrze udostępnionym na portalu intranetowym UG**. Aby móc korzystać z Portalu Intranetowego należy się do niego zalogować wchodząc na stronę pi.ug.edu.pl podając login, którym jest numer pracownika oraz nadane samodzielnie indywidualne hasło i wybierając Rejestr dokumentów zakupu "uruchom aplikację".

### **Aby zapoznać się ze szczegółowym regulaminem rejestru zaloguj się [TUTAJ](https://pi.ug.edu.pl/Rejestr14000euro/HomeRejestr14000euro/Index2020)**

W celu uzyskania lub przedłużenia uprawnień w aktualnym rozszerzonym systemie Portal Intranetowy: Rejestr dokumentów zakupu (aktualna nazwa Rejestru) należy uzyskać uprawnienia do czynności: **procedowanie i dokumentowanie procesu zamówień publicznych z opcją Portal Intranetowy: Rejestr dokumentów zakupu** poprzez złożenie wniosku ODO w Portalu Pracowniczym. Poniżej instrukcja wypełnienia wniosku ODO.

# **Poniżej znajdziesz wskazówki jak prawidłowo złożyć wniosek, o uzyskanie/przedłużenie uprawnień ODO.**

### 1. Po zalogowaniu do Portalu Pracownika, w menu głównym odszukaj "Wnioski ODO".

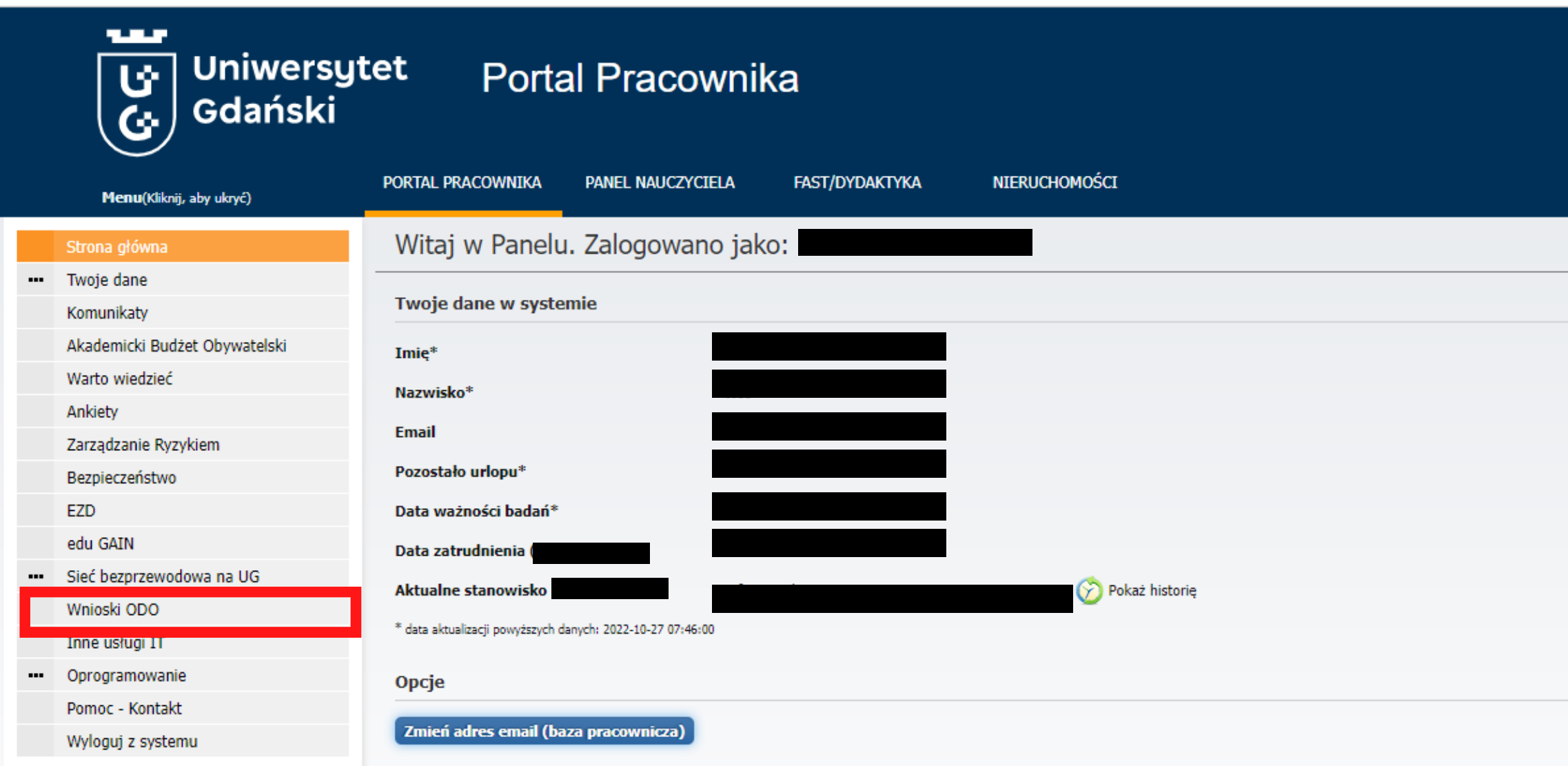

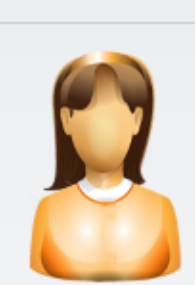

Osób online: 1

## 2. Kliknij "System uprawnień ODO".

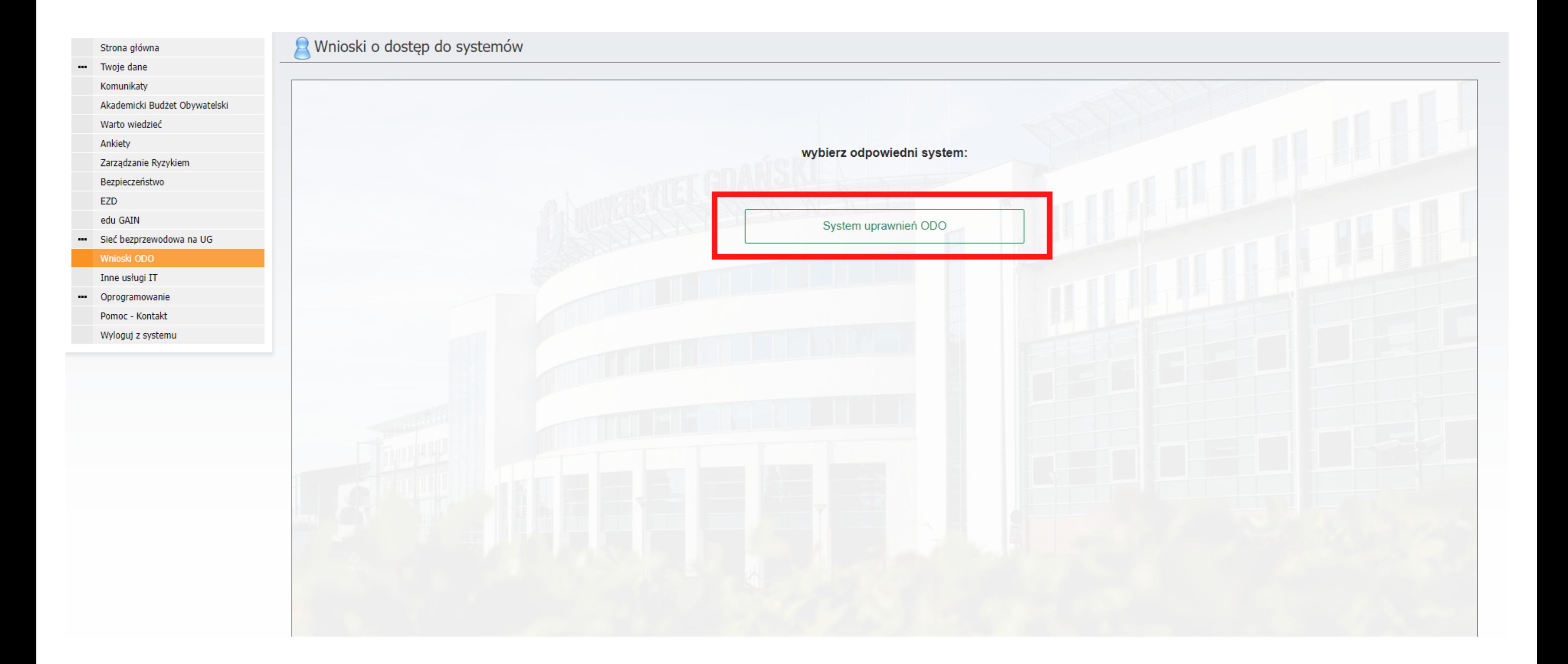

## 3. Przejdź do "Dostępu własnych danych".

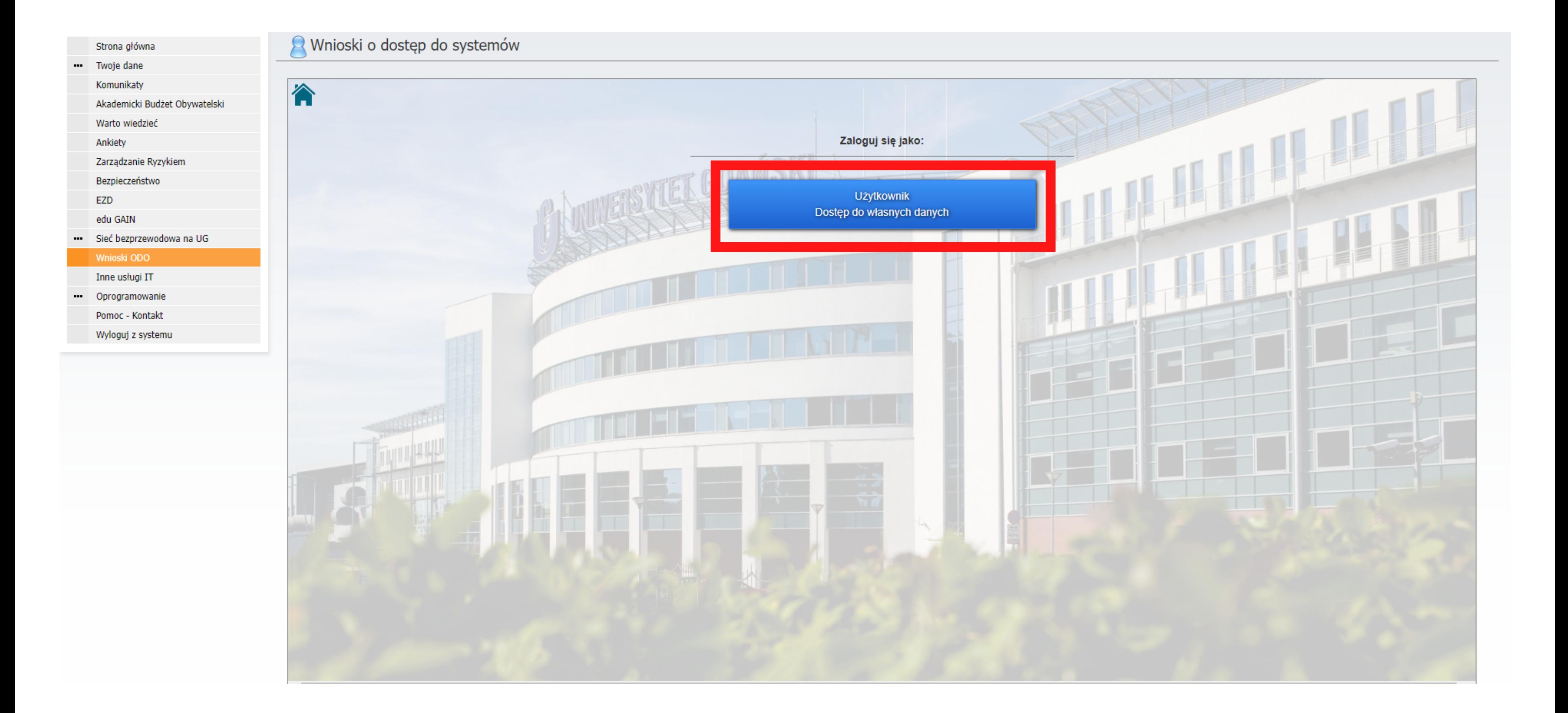

## 4. Następnie kliknij "System uprawnień ODO", znajdujący się na niebieskim pasku. Wówczas wyświetli się lista trzech możliwości. Wybierz tę, która wskazuje na generator wniosków.

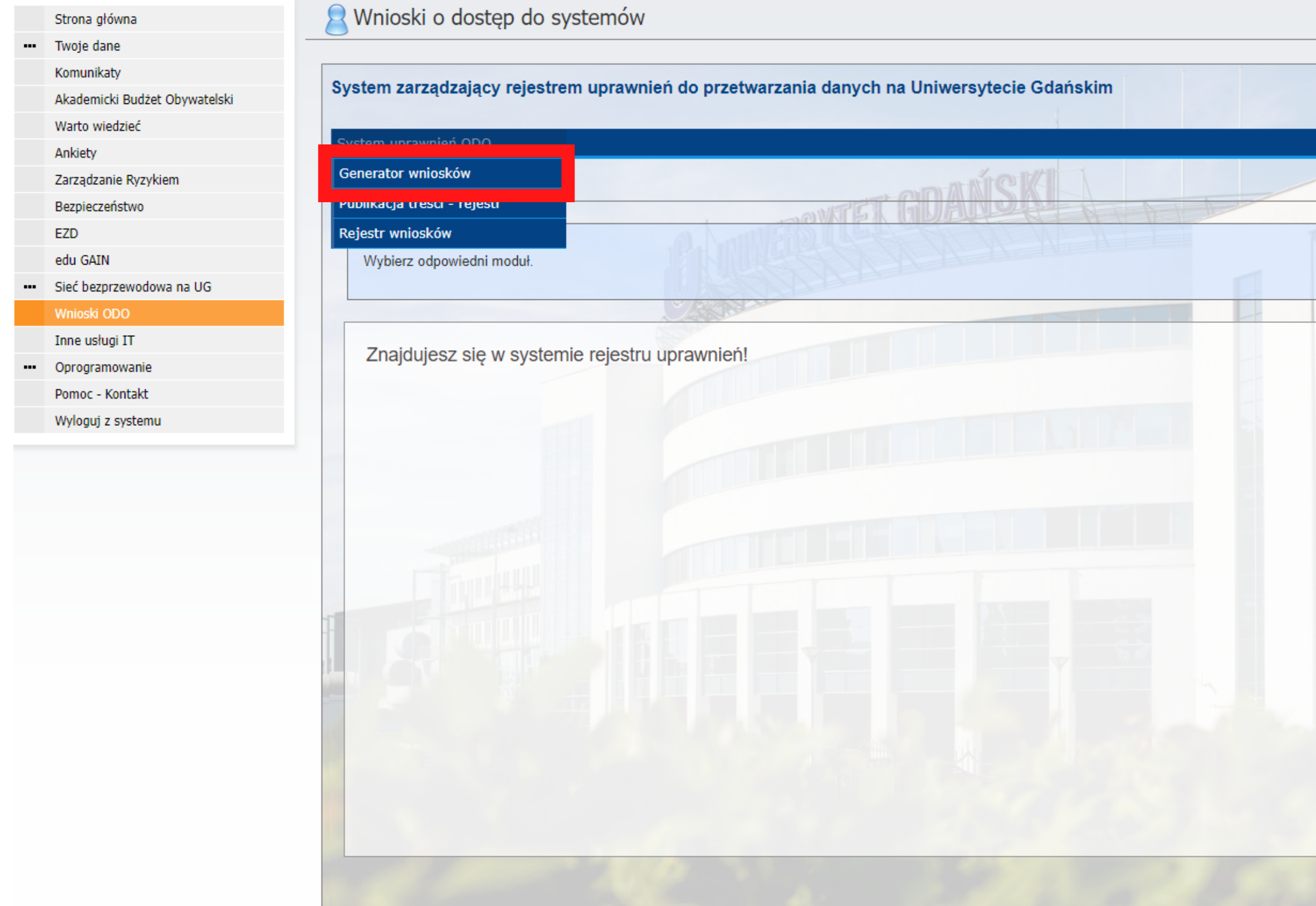

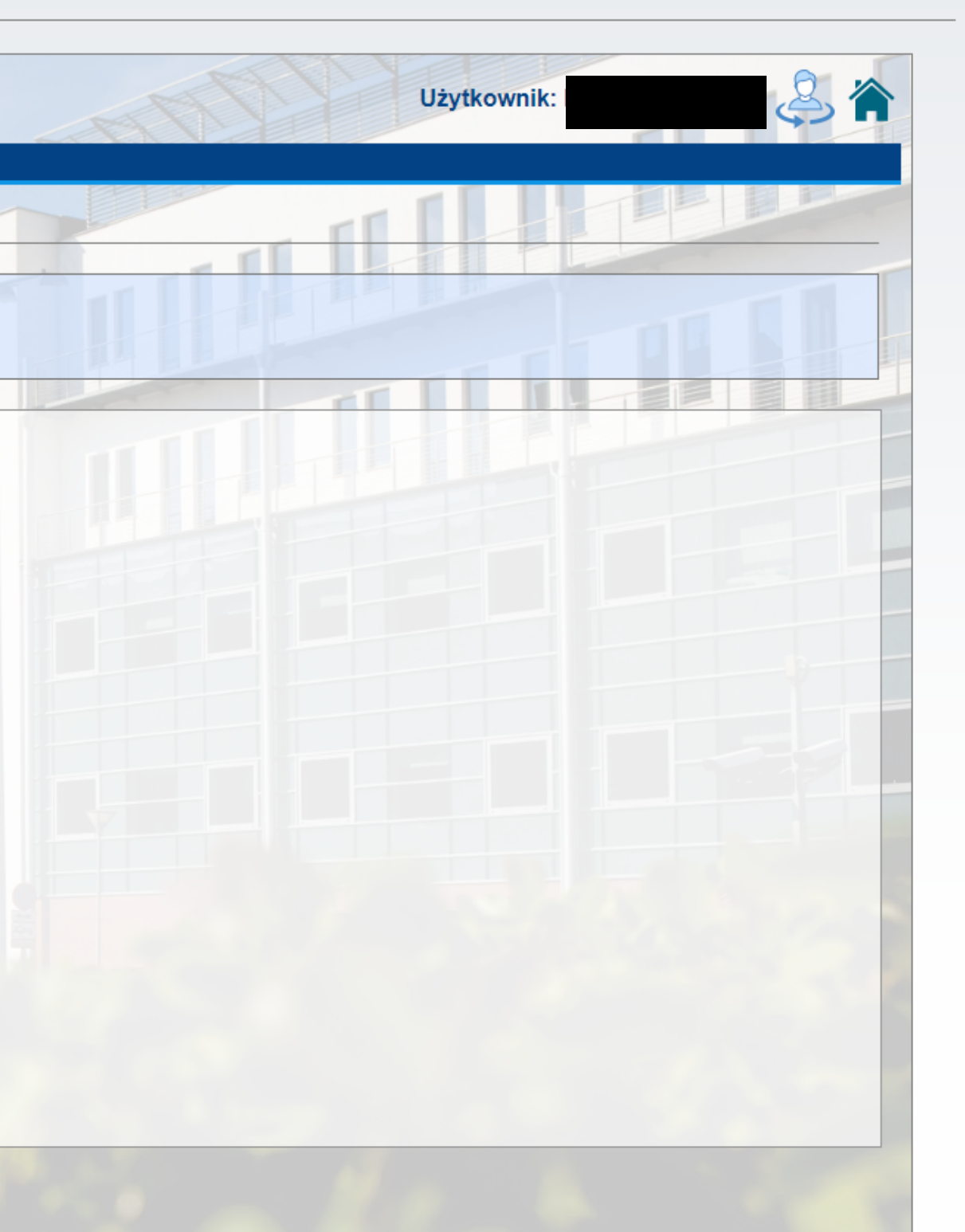

## 5. W polu oznaczonym jako rodzaj wniosku zaznacz hasło "indywidualne".

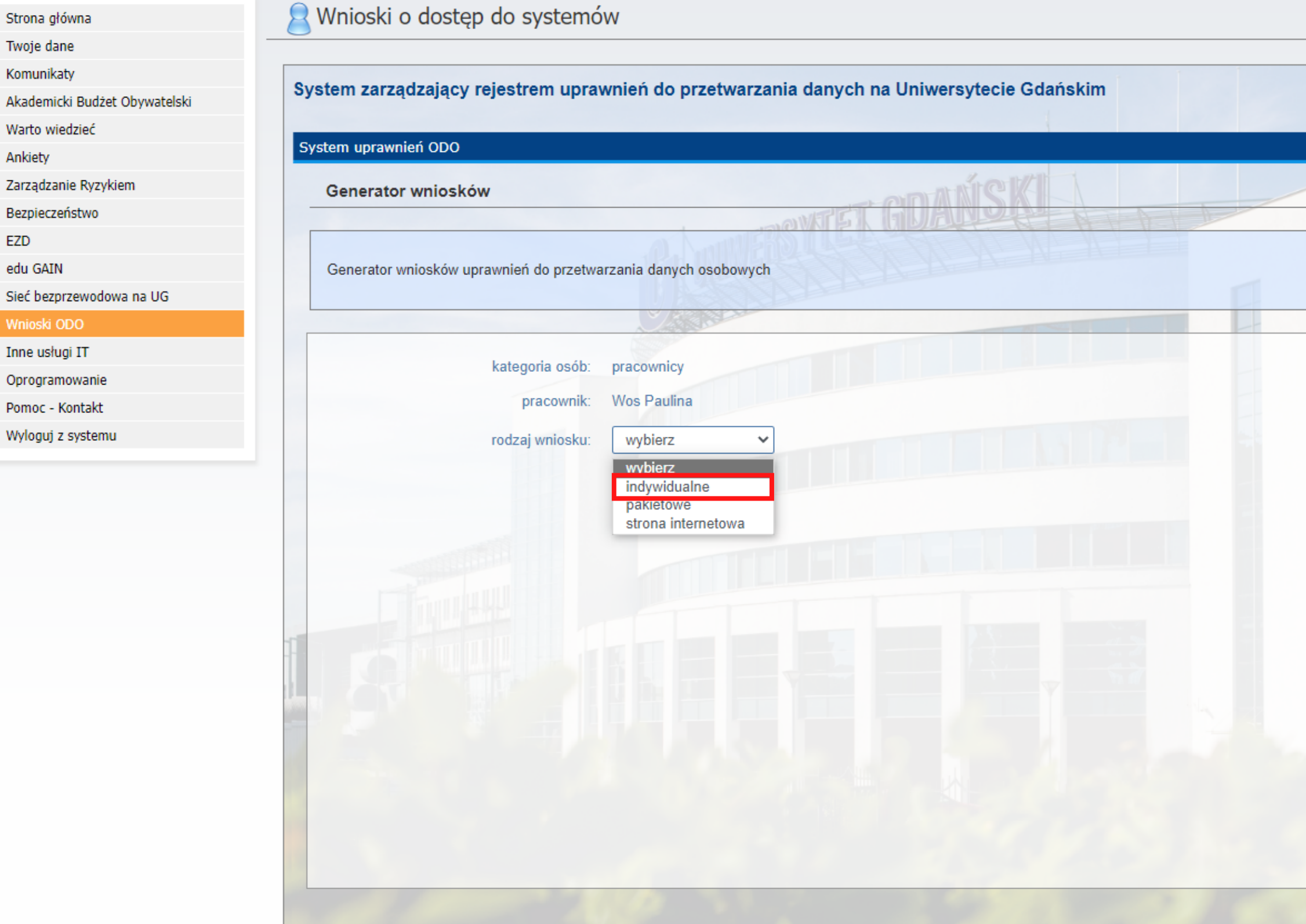

 $\frac{1}{\sqrt{2}}$ 

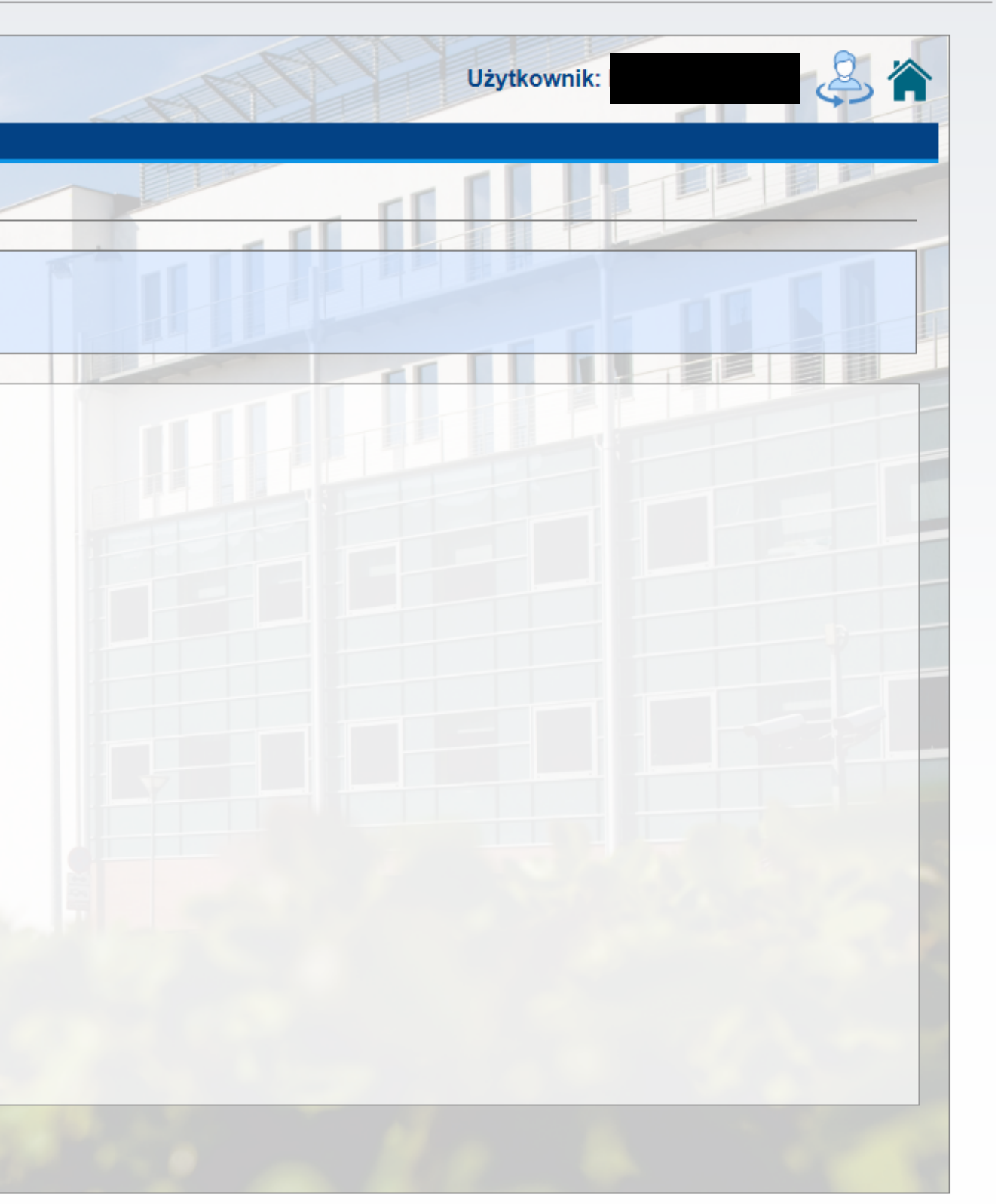

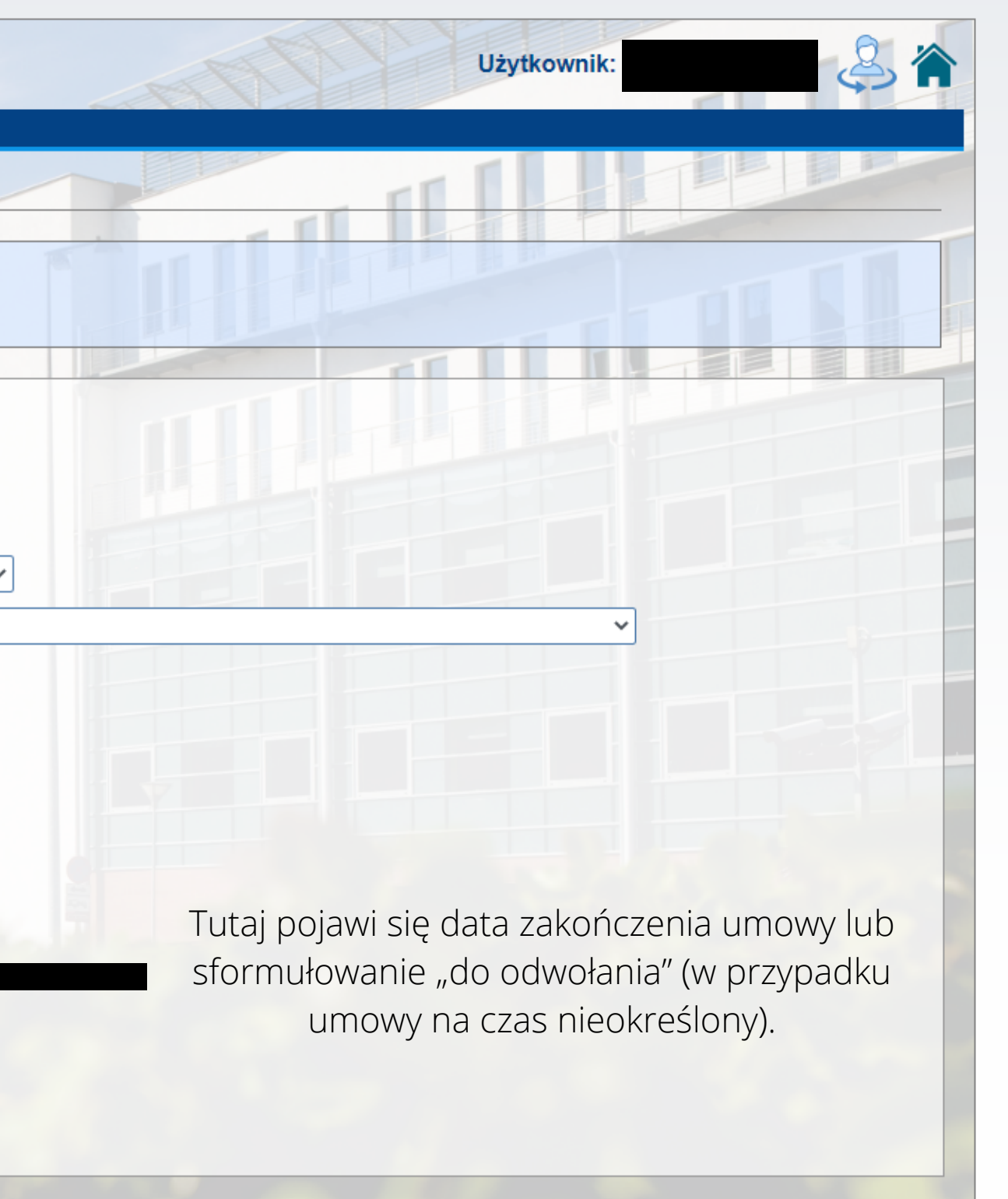

## 6. Wypełnij formularz zgodnie z poniższym wzorem.

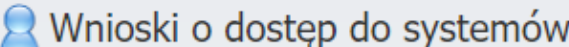

Strona główna

Komunikaty

Warto wiedzieć

Bezpieczeństwo

Zarządzanie Ryzykiem

... Sieć bezprzewodowa na UG

Ankiety

EZD

edu GAIN

Wnioski ODO Inne usługi IT ... Oprogramowanie

> Pomoc - Kontakt Wyloguj z systemu

Akademicki Budżet Obywatelski

... Twoje dane

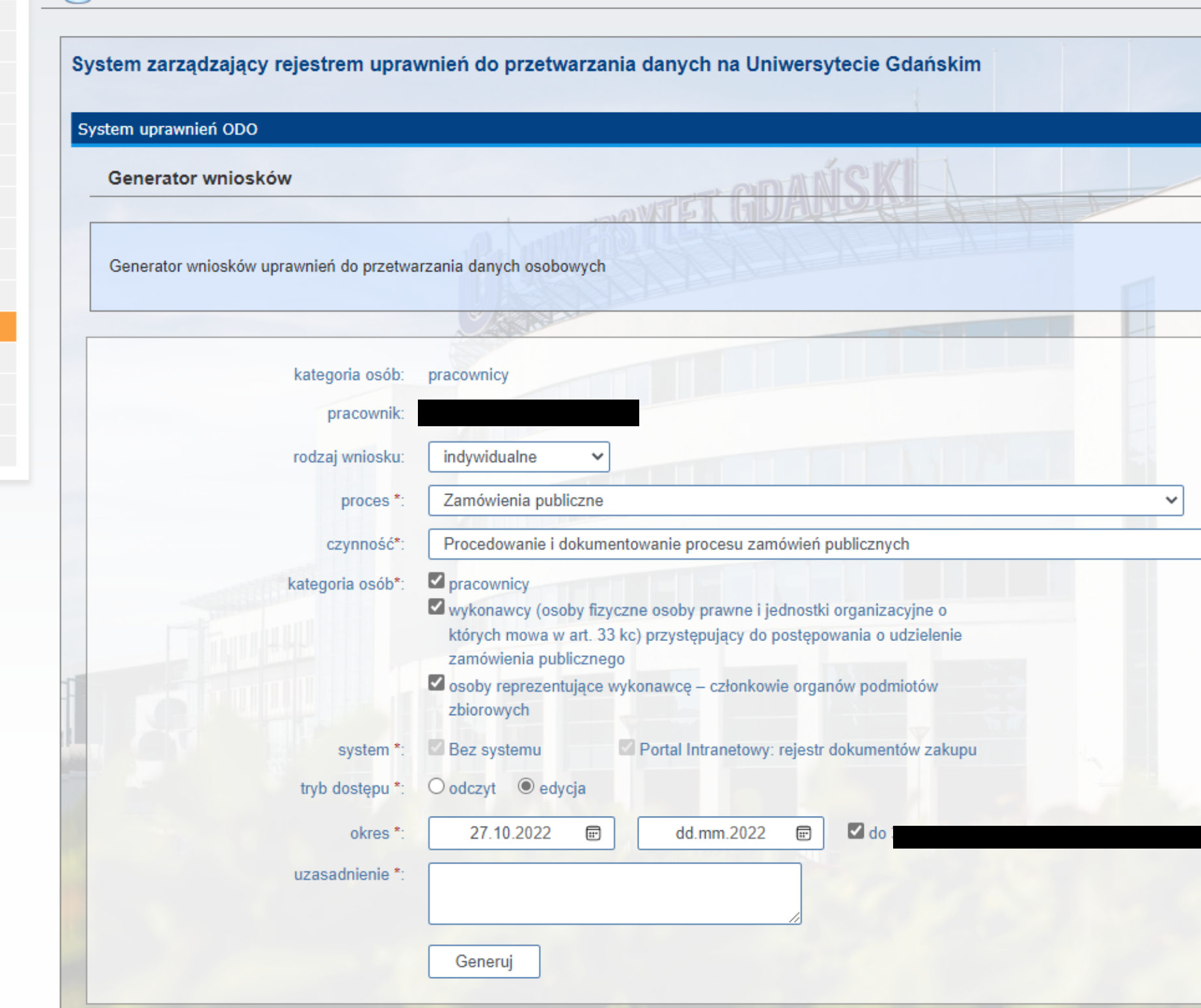

### 7. Wyślij wniosek do akceptacji za pomocą przycisku "Generuj".

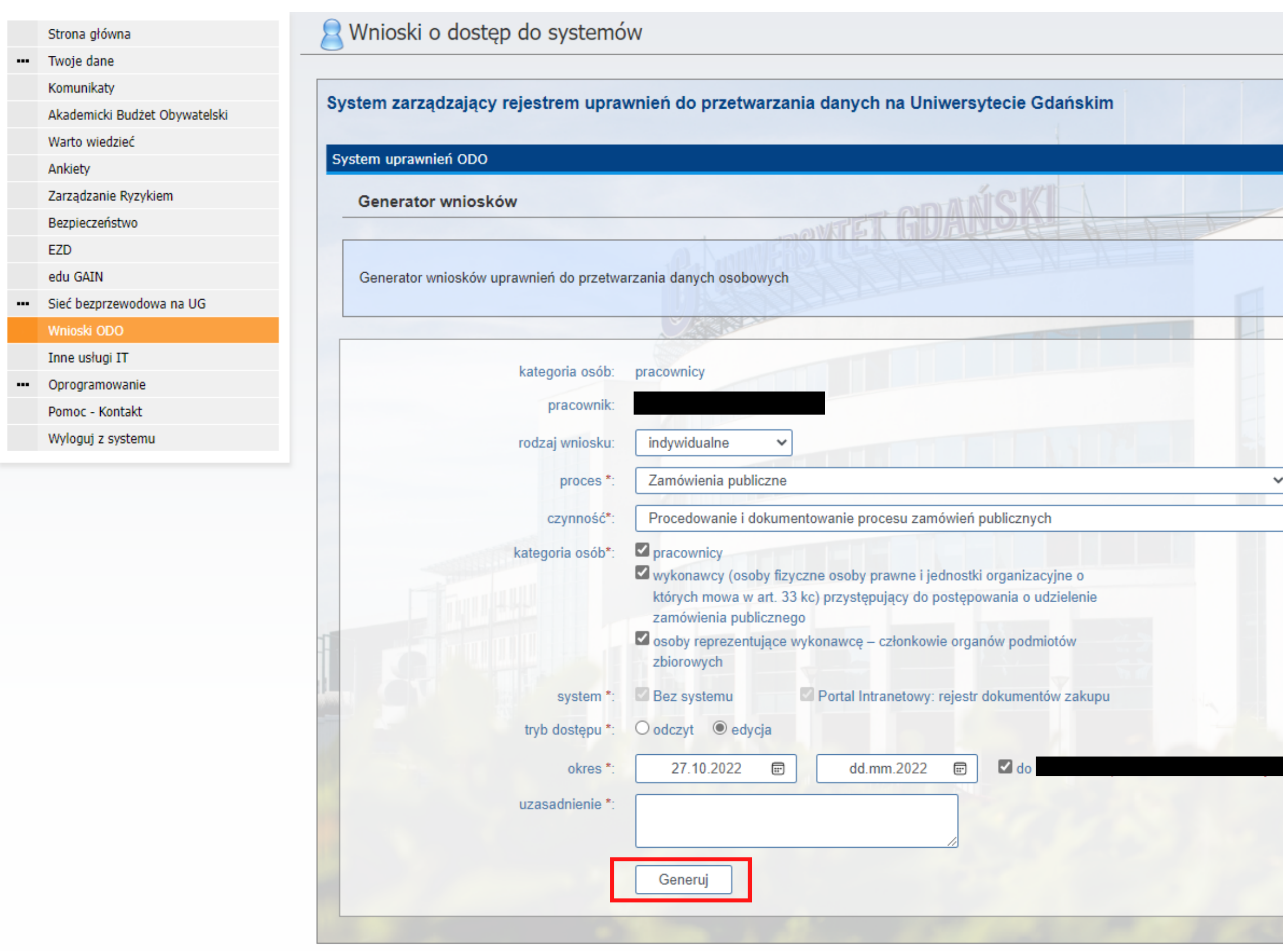

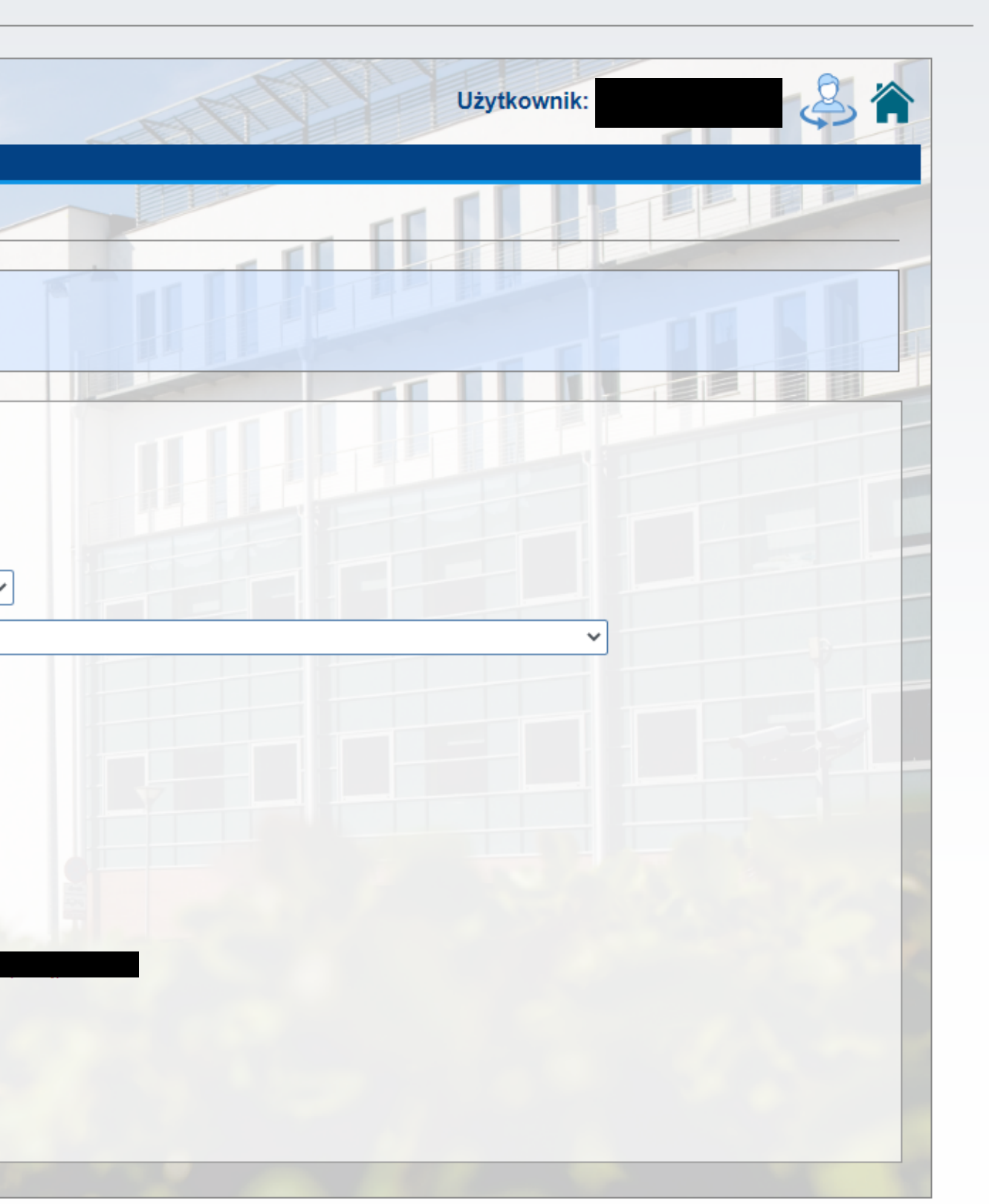